# **UNIVERSIDADE FEDERAL DOS VALES DO JEQUITINHONHA E MUCURI Curso de Graduação em Sistemas de Informação Fabio Campos de Andrade**

# **A INFORMATIZAÇÃO DA EXTENSÃO NA UFVJM**

**Diamantina 2021**

# **Fabio Campos de Andrade**

# **A INFORMATIZAÇÃO DA EXTENSÃO NA UFVJM**

Trabalho de Conclusão de Curso apresentado ao curso de graduação em Sistemas de Informação, como parte dos requisitos exigidos para a obtenção título de Bacharel em Sistemas de Informação.

Orientador: André Luiz Covre

**Diamantina 2021**

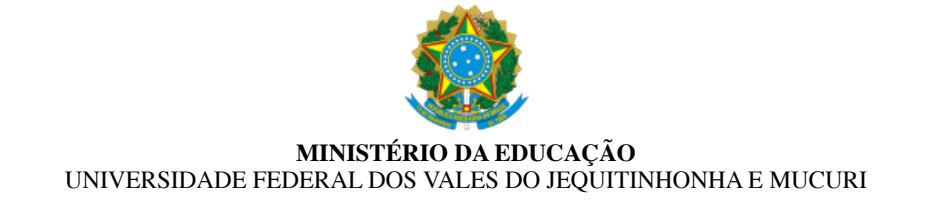

#### **FABIO CAMPOS DE ANDRADE**

#### **A INFORMATIZAÇÃO DA EXTENSÃO NA UFVJM**

Trabalho de Conclusão de Curso apresentado ao curso de graduação em Sistemas de Informação como parte dos requisitos exigidos para a obtenção do título de Bacharel em Sistemas de Informação.

Orientador: André Luiz Covre Data de aprovação: 14/05/2021

Prof. Dr. André Luiz Covre Faculdade de Ciências Exatas - UFVJM

Prof. Dr. Áthila Rocha Trindade Faculdade de Ciências Exatas - UFVJM

Prof. Dr. Juan Pedro Bretas Roa

Instituto de Ciência e Tecnologia - UFVJM

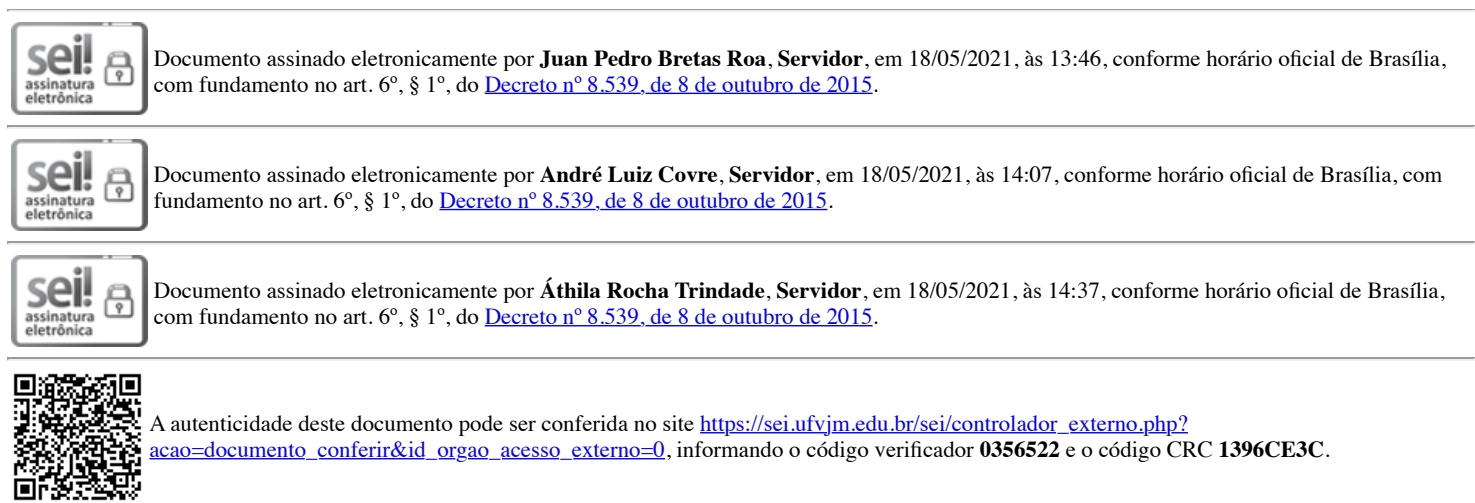

**Referência:** Processo nº 23086.005574/2021-18 SEI nº 0356522

A Pâmella, amor da minha vida, que sempre acreditou muito mais do que eu.

## **AGRADECIMENTOS**

Agradeço a todos com quem tive a honra de conviver na PROEXC nesses mais de três anos de trabalho. A Matheus Andrade, pela perseverança desde sempre. O SIEXC não existiria sem você. A Hugo Lamounier, Luiz Henrique Lima, Rafael Bernardes e Renildo de Almeida, que acreditaram no projeto desde o início.

Aos professores Áthila Trindade e Juan Roa por terem aceitado compor a banca de avaliação deste trabalho. A meu orientador e amigo André Covre, por todas as vezes em que ouviu "no próximo semestre, vai".

Agradeço a meus pais Vera e Humberto, que dedicaram suas vidas a que isso acontecesse. A meus lindos filhos Elise e Bento, por me mostrarem que a vida sempre pode ser mais. A meu irmão Rodrigo que, perto ou longe, sempre esteve ao meu lado. A meu primo Júnior, irmão mais novo, amigo de uma vida inteira. A meus tios Olímpia e Washington, por estarem presentes em todos os momentos. A minha tia Iza, pelo carinho e por ser inspiração. A meus sogros Sônia e José pelo apoio que sempre me deram. A meus cunhados Daniele, Leonardo e Rodolfo, pela companhia na caminhada. E a minha amada esposa Pâmella, pelo amor, pelo incentivo, pela compreensão, pela paciência e por trancar a porta do quarto e só me deixar sair depois de terminar de escrever esse trabalho.

#### **RESUMO**

Este trabalho objetiva apresentar a histórico da informatização da Pró-Reitora de Extensão e Cultura da Universidade Federal dos Vales do Jequitinhonha e Mucuri (UFVJM) até o desenvolvimento de um software para registro e acompanhamento de ações de extensão e cultura, desenvolvido em PHP com framework Laravel, banco de dados MySQL, além de consultas em GraphQL. Este desenvolvimento mostrouse necessário diante da dificuldade enfrentada pela universidade no gerenciamento da extensão, seja no período em que se dispunha apenas de formulários de papel, seja no momento em que se usou o Sistema de Informação e Gestão de Projetos (SIGProj), um sistema online desenvolvido por pesquisadores e alunos de várias universidades brasileiras, sob a coordenação do Ministério da Educação (MEC). A implementação do SIGProj pela PROEXC/UFVJM deu início à informatização da extensão nessa universidade, mas tal sistema apresentou diversos problemas em sua aplicação, tendo em vista diferentes incompatibilidades entre o SIGProj e as especificidades dos editais para ações de extensão e cultura propostas pela comunidade da PROEXC/UFVJM, além das limitações relacionadas à emissão de relatórios, certificados e acompanhamento online das ações. Assim, a equipe de desenvolvimento da PROEXC/UFVJM iniciou a construção de um sistema capaz de atender a todos os procedimentos operacionais dessa Pró-Reitoria. A primeira versão desse sistema próprio da PROEXC/UFVJM mostrou, na prática, de maneira geral, com base na avaliação dos usuários, uma interface simples, uma usabilidade intuitiva e funcionalidades eficientes para as demandas dessa Pró-Reitoria.

Palavras-chave: Extensão universitária. Sistema web. Banco de Dados. GraphQL.

#### **ABSTRACT**

This work aims to present the computerization history of the Pro-Rectory of Extension and Culture of the Universidade Federal dos Vales do Jequitinhonha e Mucuri (UFVJM) until the development of a software for registration and monitoring of extension and culture actions, developed in PHP with framework Laravel, MySQL database, in addition to GraphQL queries. This development proved to be necessary given the difficulty faced by the university in managing the extension, either in the period when it had only paper forms, or at the time when the Information and Project Management System (SIGProj) was used, an online system developed by researchers and students from several Brazilian universities, under the coordination of the Ministry of Education (MEC). The implementation of SIGProj by PROEXC/UFVJM initiated the computerization of extension at this university, but this system presented several problems in its application, in view of the different incompatibilities between SIGProj and the specificities of the notices for extension and culture actions proposed by the PROEXC/UFVJM community, in addition to the limitations related to the issuance of reports, certificates and online monitoring of actions. In this way, the PROEXC/UFVJM development team started the construction of a system capable of meeting all the operational procedures of this Pro-Rectory. The first version of the system showed, according the evaluation of users, that it has a simple interface, intuitive usability and proper funcionalities, considering the necessity of this Pro-Rectory.

**Keywords:** University Extension. Web based system. Database. GraphQL.

# **LISTA DE ILUSTRAÇÕES**

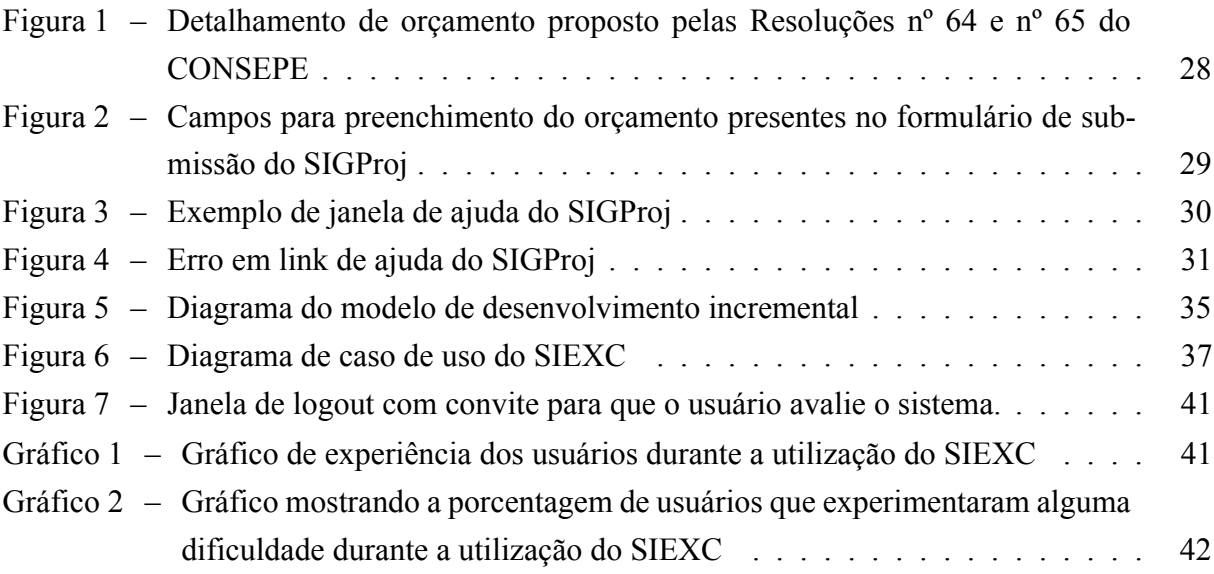

# **LISTA DE ABREVIATURAS E SIGLAS**

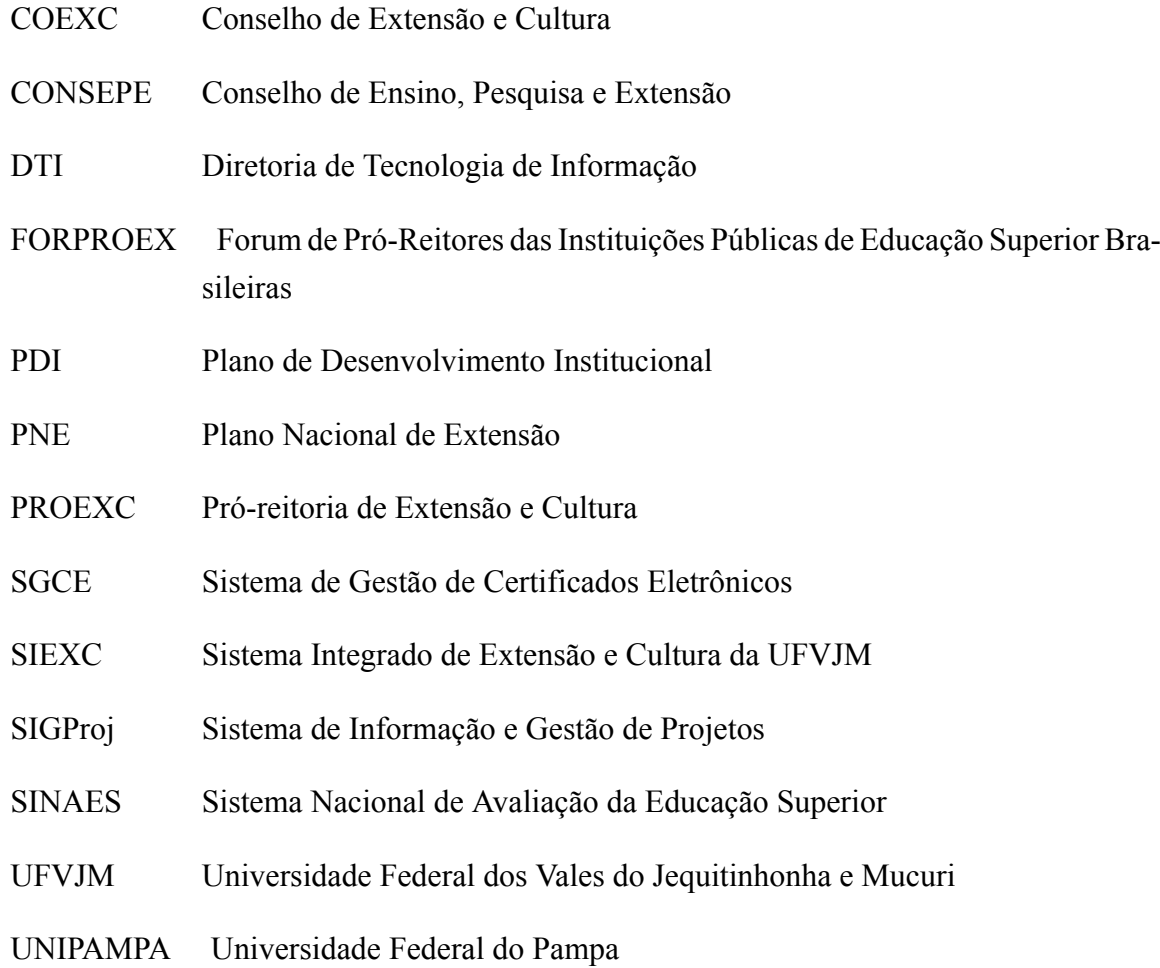

# **SUMÁRIO**

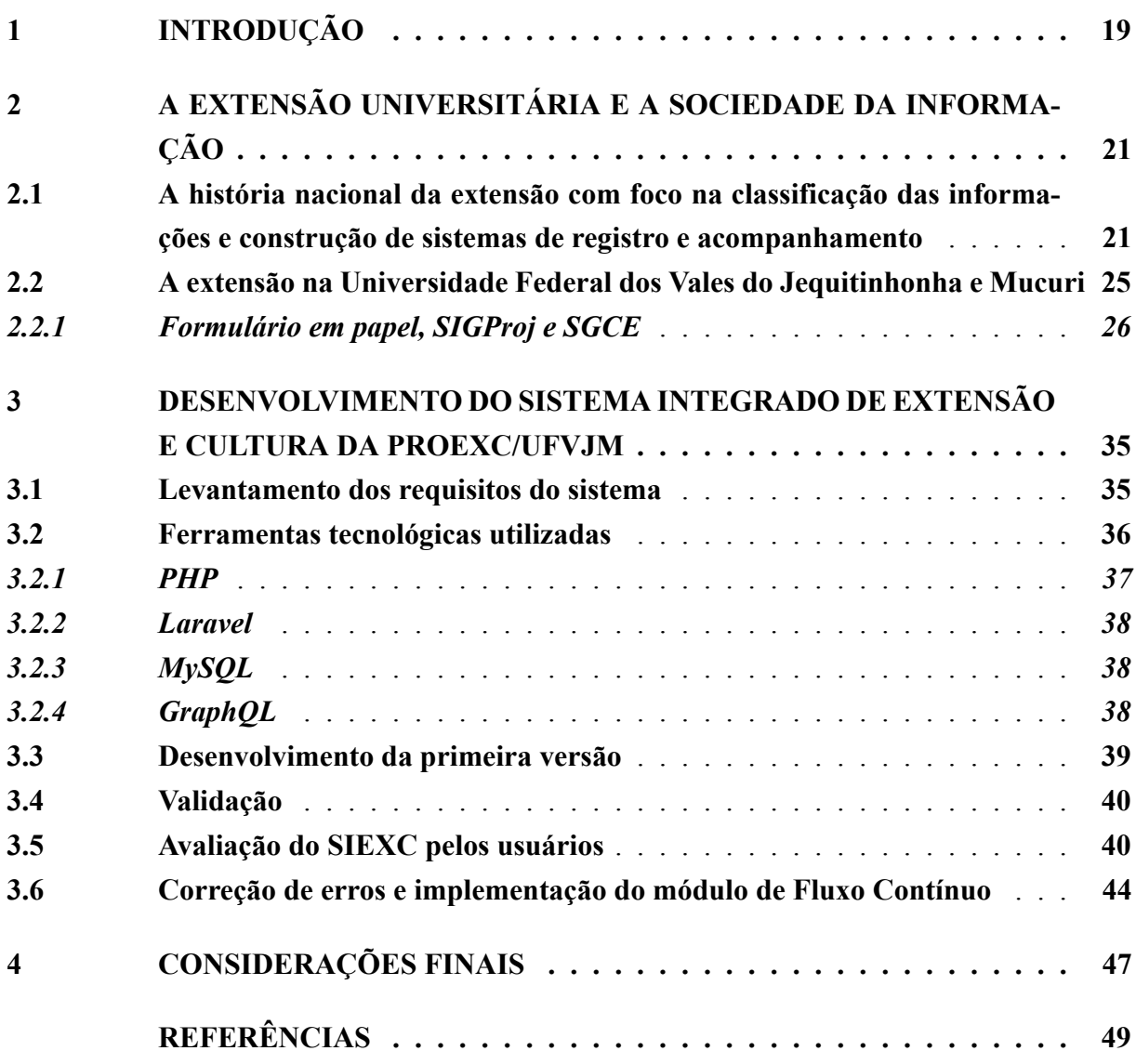

## <span id="page-20-0"></span>**1 INTRODUÇÃO**

A Extensão Universitária, segundo o conceito apresentado pela Política Nacional de Extensão Universitária (FORPROEX, 2012), integra a universidade e a sociedade em um processo interdisciplinar, educativo, cultural, científico e político. No Fórum de Pró-Reitores das Instituições Públicas de Educação Superior Brasileiras, foram apresentadas as diretrizes para orientar a formulação e implementação das ações de Extensão Universitária, quais sejam: interação dialógica, interdisciplinaridade e interprofissionalidade, indissociabilidade Ensino-Pesquisa-Extensão, impacto na Formação do Estudante e impacto e transformação social. Tratase, portanto, de uma "via de mão dupla"que aproxima o saber acadêmico do saber popular. Não há, nessa perspectiva, a transmissão vertical do conhecimento, isto é, uma prática simplesmente assistencialista, mas sim uma troca de saberes em que os anseios de conhecimento acadêmico e científico se coloca em favor dos cidadãos.

As questões que se colocam aqui é como a universidade gerencia as ações de extensão. Como é feito o registro e o acompanhamento da extensão? Há padronização em âmbito nacional quanto à denominação e classificação das ações? Qual a importância da informatização da extensão a partir de um sistema de informação e de um banco de dados informatizado? Diante disso, este trabalho propõe apresentar o desenvolvimento do Sistema Integrado de Extensão e Cultura (SIEXC) a patir de um histórico da informatização da Pró-Reitora de Extensão e Cultura (PROEXC) da Universidade Federal dos Vales do Jequitinhonha e Mucuri (UFVJM), mostrando o caminho trilhado no gerenciamento de ações de extensão nessa universidade, desde os formulários e relatórios de papel até o desenvolvimento do SIEXC, um projeto desenvolvido pela própria UFVJM. O SIEXC foi construído a partir de um modelo de desenvolvimento incremental, considerando testes e avaliação dos usuários para, então, serem implementadas novas versões até o completo desenvolvimento do sistema. A primeira versão do SIEXC, que será o foco deste trabalho, foi desenvolvida a partir da linguagem de programação PHP, juntamente com o framework Laravel, além do banco de dados MySQL e da linguagem GraphQL para consultas ao banco de dados da universidade. A proposta do SIEXC é, portanto, servir de ferramenta online eficiente para a gestão das ações de extensão e cultura da UFVJM.

Este trabalho encontra-se estruturado em quatro capítulos, sendo o primeiro esta introdução. O capítulo 2 dedica-se à apresentação de um histórico da extensão nas universidades brasileiras, com foco na classificação das informações e na construção de sistemas de registro e acompanhamento. Além disso, esse capítulo aborda a extensão na UFVJM especificamente, mostrando a trajetória do gerenciamento de projetos e ações de extensão. O capítulo 3 apresenta o referencial teórico que fundamenta o desenvolvimento do SIEXC. O capítulo 4 descreve o desenvolvimento do sistema, desde o levantamento dos requisitos, as tecnologias utilizadas, a avaliação do SIEXC pelos usuários, até a correção dos problemas inicialmente levantados com a implementação de um novo módulo, além das perspectivas para novas versões e funcionalidades. Por fim, no capítulo 5, são apresentadas as considerações finais.

# <span id="page-22-0"></span>**2 A EXTENSÃO UNIVERSITÁRIA E A SOCIEDADE DA INFORMAÇÃO**

# <span id="page-22-1"></span>**2.1 A história nacional da extensão com foco na classificação das informações e construção de sistemas de registro e acompanhamento**

A extensão universitária faz parte do tripé que fundamenta o ensino superior no Brasil. Juntamente com o ensino e a pesquisa, é a atividade que se realiza na relação entre a universidade e a sociedade. Nesse tripé foi a última a surgir e se oficializar. Tal característica pode ter razão nas dificuldades conceituais de compreensão acerca de sua concepção, na difícil articulação com o ensino e a pesquisa, ou na conceituação do público amplo e heterogêneo que ela alcança.

O processo de surgimento e oficialização da extensão ocorreu com as atividades de ensino e pesquisa relativamente consolidados no âmbito do ensino superior, além disso, as preocupações com a gestão da extensão sempre estiveram na ponta da discussão, no que diz respeito às conceituações, às regulamentações e à demanda por sistemas de registro e acompanhamento das ações de extensão não somente no nível institucional, mas também no nível nacional.

A historicização proposta neste capítulo segue essa linha de raciocínio, preocupada com os movimentos que direcionaram o universo da extensão para a demanda por classificação das informações e construção de sistemas de registro e acompanhamento. Ou seja, não se pretende aqui abarcar a história completa da extensão, muito menos descrever e/ou discutir toda a legislação que acompanhou essa história, e sim ressaltar os aspectos históricos e legais que carregaram a extensão para o momento atual, tanto no que concerne a demanda pela informatização nacionalmente quanto institucionalmente.

[Mirra](#page-50-1) [\(2009\)](#page-50-1) e [Paula](#page-50-2) [\(2013](#page-50-2)) datam as primeiras manifestações da extensão no século XIX. Da Inglaterra a extensão percorreu Bélgica e Alemanha até aparecer em todo o continente europeu. Depois, é possível descrever preocupações com a extensão nos Estados Unidos, especificamente na Universidade de Chicago, em 1892.

No contexto da Inglaterra, a criação, provavelmente pioneira, de um programa formal de cursos de extensão pela Universidade de Cambridge, em 1871, objetivava levar os docentes a diferentes regiões e segmentos da sociedade([MIRRA,](#page-50-1) [2009\)](#page-50-1). O autor ainda menciona que outra vertente surgia em Oxford quase ao mesmo tempo, objetivando promover atividades voltadas para os bolsões de pobreza.

> As ações desencadeadas nesse quadro foram decisivas para a modernização da tecnologia agrícola americana, surgindo dessa forma um modelo de interação com a comunidade que implicava a universidade na questão do desenvolvimento. O efeito ampliou-se mais ainda pela diversificação do programa extensionista, com a educação continuada e expansão das atividades extramuros. A partir daí a extensão universitária estava consagrada.([MIRRA](#page-50-1), [2009](#page-50-1), p. 78).

Por sua vez, [Paula](#page-50-2) [\(2013](#page-50-2)) revela outro aspecto que a extensão universitária assumiu nos Estados Unidos, objetivando aproximar as questões econômicas no país com o setor empresarial. Ou seja, para o autor, as duas primeiras vertentes de extensão combinavam-se com dois modelos desenvolvimentistas típicos do capitalismo: o modelo dominante na Europa, que buscava legitimação e estabilidade na implementação do Estado de Bemestar Social, e o modelo liberal norte-americano.

No Brasil, é possível identificar as primeiras manifestações extensionistas no ano de 1911, em que aspectos do modelo europeu foram reproduzidos em São Paulo para prestação de serviços na área rural, porém sem tocar nos problemas sociais e econômicos da comunidade.

A previsão legal da extensão universitária, no Brasil, se dá pela primeira vez com o Decreto nº. 19.851 de 1931 que dispõe sobre o ensino superior no Brasil. Desse decreto, é importante ressaltar, para o escopo desse trabalho, o § 2º do Art. 109, que chancela a autonomia das instituições em relação a gestão da extensão:

> Art. 109. A extensão universitaria destina-se à diffusão de conhecimentos philosophicos, artisticos, litterarios e scientificos, em beneficio do aperfeiçoamento individual e collectivo.

> (...) § 2º Caberá ao Conselho Universitario, em entendimento com os conselhos technico-administrativos dos diversos institutos, effectivar pelos meios convenientes a extensão universitaria. [\(BRASIL](#page-50-3), [1931](#page-50-3))

A autonomia universitária na primeira menção legal da extensão no nível nacional é importante porque sem ela possivelmente o caminho trilhado em busca de sistematização e informatização seria outro, diferente do que veremos mais à frente.

Entre as décadas de 1960 e 1970, as atividades de extensão estavam marcadas pelo compromisso com a sociedade, promovendo a integração da comunidade acadêmica com a realidade política e socioeconômica do país e, nesse período, verificaram-se consequências negativas para autonomia e para a liberdade crítica institucional promovidas pelo enfoque na formação de mão de obra, presente na Reforma Universitária implementada pelo Regime Militar a partir de 1968.

Já a década de 1980 foi marcada pela redemocratização do país. Dessa forma, reelabora-se a concepção de universidade pública e se começa a discutir a extensão como ponto de articulação entre o ensino e a pesquisa. A criação do Fórum de Pró-Reitores da Extensão das Universidades Públicas Brasileiras (FORPROEX) em 1987 teve papel decisivo na construção da política de extensão, na institucionalização dessas ações e na definição das políticas públicas de fomento à extensão.

Assim, nesse ponto da história, é possível perceber que a autonomia dada naquele primeiro decreto proporcionou um ambiente para que cada autor institucional compreendesse a importância de abrir um canal de diálogo, o denominado FORPROEX.

Com a Constituição Federal de 1988, a extensão universitária, como uma atividadefim, foi integrada ao ensino e à pesquisa a partir do princípio da indissociabilidade. Esse princípio foi regulamentado pela Lei 9.394 de 1996 que estabelece as diretrizes e bases da educação nacional, através dos seguintes dispositivos:

(…)

VII promover a extensão, aberta à participação da população, visando à difusão das conquistas e benefícios resultantes da criação cultural e da pesquisa científica e tecnológica geradas na instituição.

VIII - atuar em favor da universalização e do aprimoramento da educação básica, mediante a formação e a capacitação de profissionais, a realização de pesquisas pedagógicas e o desenvolvimento de atividades de extensão que aproximem os dois níveis escolares.

Art. 44. A educação superior abrangerá os seguintes cursos e programas:

I – cursos sequenciais por campo de saber, de diferentes níveis de abrangência, abertos a candidatos que atendam aos requisitos estabelecidos pelas instituições de ensino, desde que tenham concluído o ensino médio ou equivalente; (Redação dada pela Lei nº 11.632, de 2007).

II – de graduação, abertos a candidatos que tenham concluído o ensino médio ou equivalente e tenham sido classificados em processo seletivo;

III – de pós-graduação, compreendendo programas de mestrado e doutorado, cursos de especialização, aperfeiçoamento e outros, abertos a candidatos diplomados em cursos de graduação e que atendam às exigências das instituições de ensino;

IV – de extensão, abertos a candidatos que atendam aos requisitos estabelecidos em cada caso pelas instituições de ensino.

Art. 53. No exercício de sua autonomia, são asseguradas às universidades, sem prejuízo de outras, as seguintes atribuições:

(...)

III – estabelecer planos, programas e projetos de pesquisa científica, produção artística e atividades de extensão;

§ 1º Para garantir a autonomia didático-científica das universidades, caberá aos seus colegiados de ensino e pesquisa decidir, dentro dos recursos orçamentários disponíveis, sobre: (...)

IV – programação das pesquisas e das atividades de extensão

#### Art. 77 (...)

§ 2º As atividades universitárias de pesquisa e extensão poderão receber apoio financeiro do Poder Público, inclusive mediante bolsas de estudo.([BRASIL](#page-50-4), [1996](#page-50-4))

Mais do que inaugurar o princípio da indissociabilidade entre o ensino, a extensão e a pesquisa, os dispositivos mencionados começam a promover classificações cada vez mais complexas para as atividades de extensão. Ou seja, além de impulsionar a extensão como atividade fundante do ensino superior, junto com a pesquisa, já é possível visualizar diferentes denominações para tipos específicos de ações de extensão, mesmo que o foco seja na atividade "curso".

Dessa forma, evidencia-se a importância histórica da extensão até esse ponto, em que se abre caminho para um plano para a extensão que seja nacional. Assim, em 1998, o FOR-PROEX aprova o Plano Nacional de Extensão (PNE), lançado pelo Ministério da Educação e Cultura em dezembro de 1999. O plano possibilitou a definição de bases conceituais, princípios,

diretrizes e objetivos para o estabelecimento de políticas de extensão na universidade pública, direcionando-a para um compromisso com a sociedade e maior identificação com uma nova cidadania.

Com a aprovação, em 2004, da Lei 10.861([BRASIL](#page-50-5), [2004\)](#page-50-5), que instituiu o Sistema Nacional de Avaliação da Educação Superior – SINAES – a extensão foi incluída na avaliação das Instituições de Educação superior, a partir dos seguintes indicadores de avaliação:

- Concepção de extensão e interação social afirmada no Plano de Desenvolvimento Institucional (PDI).
- Articulação das atividades de extensão com o ensino e a pesquisa e com as necessidades e demandas do entorno social.
- Participação dos estudantes nas ações de extensão e intervenção social e o respectivo impacto em sua formação.

Com o Plano Nacional de Extensão e com o SINAES, amplia-se não somente o conceito de extensão, mas também seus princípios, tornando ainda mais complexo o universo que precisa ser gerenciado nesse escopo da atividade acadêmica.

Nesse ínterim, um documento produzido no FORPROEX de 2007, intitulado "Extensão Universitária: organização e sistematização" ganha destaque por dois motivos importantes para o escopo deste trabalho.

Primeiramente, uma história curiosa, que precisa ser narrada pelo próprio documento:

> Essa publicação tem dois grandes objetivos. Inicialmente, dar continuidade à primeira edição do livro "SISTEMA DE DADOS E INFORMAÇÕES DA EXTENSÃO/Base Operacional de acordo com o Plano Nacional de Extensão", publicada em 2001 como volume 2 da Coleção Extensão Universitária.

> Em segundo lugar, a partir da experiência de um Curso de Gestão da Extensão Universitária, no XX Encontro Nacional de Pró-Reitores de Extensão, em São Luis, 2005, objetiva repassar informações básicas que possam ser úteis a novos dirigentes e participantes da Extensão Universitária no Brasil. Para o primeiro propósito é tomado como referência o Relatório Final do Grupo de Trabalho REVISÃO DAS ÁREAS TEMÁTICAS, LINHAS E AÇÕES DE EXTENSÃO, debatido e aprovado no XIX Encontro Nacional do FORPROEX, realizado em Recife, 24 a 27 de maio de 2004, e o relatório da reunião ampliada da Comissão de Sistema de Dados e Informações, Diamantina – MG, 18 e 19 de julho de 2005. [\(CORREA,](#page-50-6) [2007](#page-50-6), p. 9)

Diamantina está chancelada nesse documento como local fundamental na elaboração das bases que seriam utilizadas para sistematizar e organizar a extensão universitária no país. Ou seja, a Universidade Federal dos Vales do Jequitinhonha e Mucuri faz parte da história da consolidação da extensão em âmbito nacional, promovendo o evento que forneceu um importante relatório para a elaboração do referido documento.

> Nesse Relatório são propostas as modificações e atualizações que orientam a definição em sistemas de informação e banco de dados de extensão, seja o SIEXBRASIL ou os sistemas próprios de universidades. Elas visam, também, atender às informações solicitadas no Censo da Educação Superior – Instituto

Nacional de Estudos e Pesquisas Educacionais Anísio Teixeira / Ministério da Educação (INEP/MEC) – que passou a requerer, a partir do ano-base 2003, informações detalhadas de produção acadêmica em planilhas específicas para a Extensão Universitária.

As modificações definidas passaram a vigorar a partir de 1º de janeiro de 2006, de modo a ter-se uma série de informações anuais. Uma lógica observada para a revisão foi a de proceder-se a aperfeiçoamentos prospectivos do sistema, em vez de grandes modificações que pudessem significar uma reestruturação total do sistema, com perda de série histórica de dados. [\(CORREA](#page-50-6), [2007](#page-50-6), p. 910)

A importância desse documento é tal que – e aqui entra o segundo motivo – ele é o documento orientador de qualquer ação de gestão que busque registrar e acompanhar ações de extensão no Brasil. É a partir dele que em 2007 foi possível a atualização de um sistema de caracterização das atividades de extensão chamado SIEXBRASIL, que possibilitou iniciar a superação de problemas da interação dos sistemas locais de cada instituição, na medida em que se assumiu, de forma nacional, definições e classificações consensuais, pensando-se em uma base nacional.

Tais definições e classificações, conforme veremos, são as que compuseram o material que legisla a extensão no âmbito da UFVJM e que, por sua vez, fundamentou o desenvolvimento do sistema descrito neste trabalho.

Cumpre ressaltar que, desde o primeiro Plano Nacional de Extensão, em 1999, estabeleceuse a necessidade de implantação de um sistema de informação que permitisse o registro de todas as ações de extensão, de forma padronizada quanto à denominação e classificação.

Isso, obviamente, demanda a sistematização de dados, de modo que cada instituição, não importando o processo de registro, pudesse operar algo que fosse compatível com o resto do país, que é exatamente o que encontramos em [Correa](#page-50-6) [\(2007](#page-50-6)).

Já a Política Nacional de Extensão aprovada no FORPROEX de 2012, além de citar [Correa](#page-50-6) [\(2007](#page-50-6)), parece avançar apenas no 9º desafio proposto para a Extensão Universitária:

> (...) atualizar os sistemas de informação e de avaliação da Extensão Universitária vigentes, superando a prática de registro de dados isolados e construindo indicadores que incorporem as dimensões Política de Gestão, Infraestrutura, Relação Universidade-Setores Sociais, Plano Acadêmico e Produção Acadêmica; [\(FORPROEX](#page-50-7), [2012](#page-50-7), p. 23)

Por fim, em 18 de dezembro de 2018, a Resolução No 7 do Conselho Nacional de Educação, na sua Câmara de Educação Superior, estabeleceu novas diretrizes para a Extensão na Educação Superior Brasileira. No que concerne ao escopo deste trabalho, o da sistematização do registro e acompanhamento, nada se acrescentou ao que foi estabelecido pelos outros planos.

# <span id="page-26-0"></span>**2.2 A extensão na Universidade Federal dos Vales do Jequitinhonha e Mucuri**

A Política de Extensão da UFVJM, aprovada pelo Consepe através da Resolução nº. 06 de 17 de abril de 2009, ainda não se atualizou em relação aos dispostos na Política de 2012

e nas diretrizes publicadas em 2018. Essa política estabelece as bases conceituais, princípios, diretrizes e objetivos que orientam as ações de extensão na instituição.

Não obstante a defasagem em relação aos planos nacionais de extensão mais novos, tal documento estabelece como uma das estratégias e ações institucionais o aprimoramento do sistema de registro de ações de extensão, descrevendo um banco de dados oficial a partir de ferramentas como planilhas e relatórios.

Importante notar que o documento determina que a normatização das ações de extensão no âmbito da UFVJM estão contidas no Regulamento das Ações de Extensão, um documento mais antigo, datado de 2008.

Ali, nesse documento, se pode ler, no item III:

As ações de extensão serão classificadas conforme a orientação do Fórum de Pró-Reitores das Universidades Públicas Brasileiras (Anexo I). [\(UFVJM](#page-51-0), [2008](#page-51-0))

O que encontramos no Anexo I é nada mais nada menos do que um resumo do que está descrito nos capítulos 4 e 5 de [Correa](#page-50-6) [\(2007](#page-50-6)), o detalhamento das terminologias para definir os tipos das ações de extensão e os escopos para a classificação em áreas, linhas, etc.

Isso é importante porque é justamente esse sistema de gestão de informação que irá fundamentar a elaboração de todos os sistemas de registro e acompanhamento utilizados pela UFVJM. Ou seja, o próprio regulamento determina, em seu tópico VIII, que cabe à Pró-Reitoria de Extensão e Cultura da UFVJM a elaboração de formulários e roteiros para encaminhamento, aprovação, registro e acompanhamento das ações em seu âmbito.

Assim, desde a primeira forma utilizada para submissão de propostas de ações de extensão e cultura, por meio de formulário em papel, com modelo disponibilizado online, passando pela utilização do SIGProj, até o desenvolvimento do sistema descrito neste trabalho, a orientação sempre se fundou no mesmo documento: [Correa](#page-50-6) ([2007](#page-50-6)).

# <span id="page-27-0"></span>*2.2.1 Formulário em papel, SIGProj e SGCE*

Segundo [Correa](#page-50-6) [\(2007](#page-50-6), p. 21), o Ministério da Educação "apoiou a adaptação e atualização do software Sistema de Informação da Extensão da UFMG para ser utilizado pelas instituições que compõem o FORPROEX". Nascia o SIEXBRASIL, um sistema de informação Web com objetivo de padronizar, nacionalmente, a terminologia aplicada no registro de ações de extensão, criando um cadastro único da Extensão Universitária no país.

Como esse sistema teve lotação na Universidade Federal de Minas Gerais, em 2006 tornou-se necessária uma atualização objetivando torná-lo um software livre para que todas as instituições pudessem utilizá-lo. Em [Correa](#page-50-6) ([2007](#page-50-6)) encontramos apenas a informação de que um novo projeto nesse sentido estava sendo proposto ao Ministério da Educação.

É difícil fazer uma análise dos motivos que levaram a UFVJM adotar um sistema de formulários impressos para registro e acompanhamento das ações de extensão, sem que se promovesse uma pesquisa mais efetiva com esse enfoque. Entretanto, é possível inferir que, como esse processo estava ocorrendo ao mesmo tempo em que se discutia a adoção nacional de um único sistema, conforme descrito mais acima, agregando-se a isso a relativa pouca idade institucional da UFVJM e suas possíveis inúmeras demandas da época, a adoção de um sistema mais rudimentar em termos de tecnologia de informação se apresenta bastante plausível.

Pode-se acessar, pelo link <http://www.ufvjm.edu.br/proexc/docs-forms.html>, todos os formulários, roteiros, orientações e instruções utilizados pela Pró-Reitoria de Extensão e Cultura para realizar o registro e o acompanhamento das ações de extensão da UFVJM desde seu início até o ano de 2018, quando a instituição adotou o Sistema de Informação e Gestão de Projetos (SIGProj).

Fica evidente que o sistema que estava sendo proposto na época para substituir o SIEXBRASIL era o SIGProj, conforme descrito em sua página:

> O Sistema de Informação e Gestão de Projetos (SIGProj) tem como objetivo auxiliar o planejamento, gestão, avaliação e a publicização de projetos de extensão, pesquisa, ensino e assuntos estudantis desenvolvidos e executados nas universidades brasileiras. O SIGProj está sendo desenvolvido por pesquisadores e alunos de várias universidades brasileiras (formando uma comunidade SIGProj) sob a coordenação do Ministério da Educação (MEC).

> O SIGProj se originou do Sistema de Informação em Extensão Universitária (SIEX) desenvolvido em parceria do Fórum de Pró-Reitores de Extensão das Universidades Públicas Brasileiras (FORPROEX) e Universidade Federal de Mato Grosso do Sul (UFMS). O foco principal do SIEX é atender a demanda de registro, gestão, monitoramento e avaliação online de ações de extensão. [\(MINISTÉRIO DA EDUCAÇÃO](#page-50-8), [2021](#page-50-8)).

Assim, em novembro de 2017, a PROEXC passa a utilizar o SIGProj. A ideia era que todas as etapas do registro e acompanhamento de ações de extensão realizadas via formulários baixados, preenchidos, impressos e entregues pessoalmente ou via correio na PROEXC em Diamantina, passassem a ser realizadas por meio do sistema online.

Inicialmente, foram lançados no SIGProj os editais do Programa Institucional de Bolsas de Extensão (Pibex) e do Programa de Bolsas de Apoio à Cultura e à Arte (Procarte) referentes ao ano de 2018. Entretanto, já nesse primeiro contato, foi possível perceber que algumas dificuldades precisariam ser contornadas para que toda a gestão de ações de extensão e cultura da UFVJM pudessem ser gerenciadas através do sistema.

No dia 23 de novembro de 2017 foram publicadas as Resoluções nº 64 e nº 65 do Conselho de Ensino, Pesquisa e Extensão (CONSEPE) da UFVJM, que passariam a regulamentar Pibex e Procarte, respectivamente. As referidas resoluções apresentavam o roteiro para elaboração de projetos e os critérios de avaliação de cada um dos programas. No entanto, estes roteiros em muito diferenciavam-se do formulário de submissão oferecido pelo SIGProj. Ainda que o sistema permitisse a alteração de alguns nomes de campos da ficha de preenchimento, muitos deles não aceitavam qualquer modificação. É possível evidenciar essa diferença, por exemplo, comparando-se a figura [1,](#page-29-0) que apresenta o detalhamento de orçamento proposto pelas Resoluções nº 64 e nº 65 do CONSEPE, com a figura [2](#page-30-0), que traz os campos para preenchimento do orçamento presentes no formulário do SIGProj.

| Item Tipo |                                                                         | Solicitação                                                                                 | Importância do Alternativa<br>item<br>e<br>vinculação<br>metodologia<br>projeto. | do | sua execução<br>à projeto se o item<br>não<br>estiver<br>disponível | para Valor<br>do   (RS) |
|-----------|-------------------------------------------------------------------------|---------------------------------------------------------------------------------------------|----------------------------------------------------------------------------------|----|---------------------------------------------------------------------|-------------------------|
| 11.1      | Veículo (gasolina)                                                      | Siga                                                                                        |                                                                                  |    |                                                                     |                         |
| 11.2      | Material de escritório,<br>informática e papelaria                      | Siga: Almoxarifado                                                                          |                                                                                  |    |                                                                     |                         |
| 11.3      | Serviços<br>(serviços de terceiro)                                      | gráficos Siga: Descrever o<br>pregão<br>específico<br>serviços<br>para<br>gráficos vigentes |                                                                                  |    |                                                                     |                         |
| 11.4      | Serviços<br>(Gráfica da UFVJM)                                          | gráficos Formulário Próprio                                                                 |                                                                                  |    |                                                                     |                         |
| 11.5      | Reagentes                                                               | Siga: Almoxarifado                                                                          |                                                                                  |    |                                                                     |                         |
| 11.6      | Materiais<br>(luvas,<br>toucas,<br>guardanapos etc.)                    | descartáveis Siga: Almoxarifado                                                             |                                                                                  |    |                                                                     |                         |
| 11.7      | Plásticos,<br>vidrarias,<br>frascos, ferramentas etc.                   | Siga: Almoxarifado                                                                          |                                                                                  |    |                                                                     |                         |
| 11.8      | Itens<br>de<br>adquiridos por licitação                                 | consumo Siga: Descrever o<br>pregão vigente que<br>contém o objeto do<br>custeio.           |                                                                                  |    |                                                                     |                         |
| 11.9      | Outros itens de custeio<br>que não se encaixem nas<br>descrições acima. |                                                                                             |                                                                                  |    |                                                                     |                         |

<span id="page-29-0"></span>**Figura 1 – Detalhamento de orçamento proposto pelas Resoluções nº 64 e nº 65 do CONSEPE**

Fonte: [UFVJM](#page-51-1), [2017](#page-51-1)

Ficava claro que as divergências entre o roteiro proposto pela PROEXC e o formulário disponível no SIGProj poderiam confundir os extensionistas durante o processo de submissão das propostas. A forma encontrada para amenizar esse problema foi a utilização de janelas de ajuda, disponíveis para cada um dos campos da ficha de preenchimento. Um exemplo de janela de ajuda é mostrado na figura [3.](#page-31-0) Contudo, outro contratempo surgiu durante a configuração dessa ferramenta: alguns dos links que deveriam abrir janelas de ajuda não estavam apontando para os devidos textos, como pode ser visto na figura [4](#page-32-0). Por se tratar de um software de có-digo fechado<sup>[1](#page-29-1)</sup>, na época hospedado em um servidor da Associação Rede Nacional de Ensino e Pesquisa, localizado em Brasília, e dada a dificuldade de contato com a equipe de manutenção, optouse por compensar esse erro publicando o texto de ajuda na janela do campo sobrejacente.

<span id="page-29-1"></span><sup>&</sup>lt;sup>1</sup> Software cujo código-fonte não encontra-se disponível para acesso, alteração ou replicação por usuários não autorizados.

| Elementos de Despesa                                      | Arrecadação | IES<br>(UFVJM) | <b>Terceiros</b> | Total |
|-----------------------------------------------------------|-------------|----------------|------------------|-------|
| Bolsas - Auxílio Financeiro a Estudantes (3390-18)        | 0.00        | 0.00           | 0.00             | 0.00  |
| Bolsas - Auxílio Financeiro a Pesquisadores (3390-<br>20) | 0.00        | 0.00           | 0.00             | 0.00  |
| <b>Subtotal</b>                                           | 0,00        | 0.00           | 0.00             | 0,00  |
| Diárias (3390-14)                                         | 0.00        | 0.00           | 0.00             | 0.00  |
| Material de Consumo (3390-30)                             | 0.00        | 0.00           | 0.00             | 0.00  |
| Passagens (3390-33)                                       | 0.00        | 0.00           | 0,00             | 0.00  |
| Serviços de Terceiros - Física (3390-36)                  | 0.00        | 0.00           | 0.00             | 0,00  |
| Serviços de Terceiros - Jurídica (3390-39)                | 0.00        | 0.00           | 0.00             | 0.00  |
| Material Permanente (4490-52)                             | 0.00        | 0.00           | 0.00             | 0.00  |
| <b>Outras Despesas</b>                                    | 0.00        | 0.00           | 0.00             | 0.00  |
| Outras Despesas (Impostos)                                | 0.00        | 0.00           | 0.00             | 0.00  |
| <b>Subtotal</b>                                           | 0,00        | 0,00           | 0,00             | 0,00  |
| <b>Total</b>                                              | 0.00        | 0.00           | 0.00             | 0.00  |

<span id="page-30-0"></span>**Figura 2 – Campos para preenchimento do orçamento presentes no formulário de submissão do SIGProj**

Fonte: SIGProj, 2021

Contornadas estas questões, o SIGProj foi utilizado pela PROEXC para registro e acompanhamento de ações de extensão de 08 de janeiro de [2](#page-30-1)018 a 31 de dezembro de 2020<sup>2</sup>. Neste período, outros desencontros com as necessidades da Pró-Reitoria foram percebidos. Estes problemas são elencados a seguir:

- a) Necessidade de cadastramento de conta de usuário diferente da utilizada nos demais sistemas da UFVJM: Por ser um sistema de código fechado e independente da Universidade Federal dos Vales do Jequitinhonha e Mucuri, o SIGProj exigia que tanto servidores quanto discentes realizassem cadastro no sistema, tanto para submissão e acompanhamento de ações (do caso de servidores) como para inclusão como membro de equipe de uma ação (em ambos os casos).
- b) Impossibilidade de inclusão de documentos após a submissão da ação: No fluxograma de registro e acompanhamento de ações da PROEXC, é comum que parte da documentação necessária para o registro seja entregue somente após a avaliação da proposta pela Comissão AdHoc (nos casos de Pibex e Procarte) ou pela Coordenadoria de Registro e Acompanhamento (nos demais editais). Entretanto, o SIGProj só permite a inclusão de documentos se a proposta for totalmente aberta para edição pelo proponente.
- c) Impossibilidade de atribuição de diferentes níveis de acesso ao sistema pelos servidores da PROEXC: O SIGProj só permite inserção de um tipo de usuário institucional pelo administrador da conta da PROEXC. Desta forma, todos os

<span id="page-30-1"></span><sup>2</sup> Até o dia 13 de setembro de 2019, a PROEXC também permitia o registro de ações através do preenchimento de formulário físico. A partir dessa data, apenas submissões via SIGProj foram aceitas.

<span id="page-31-0"></span>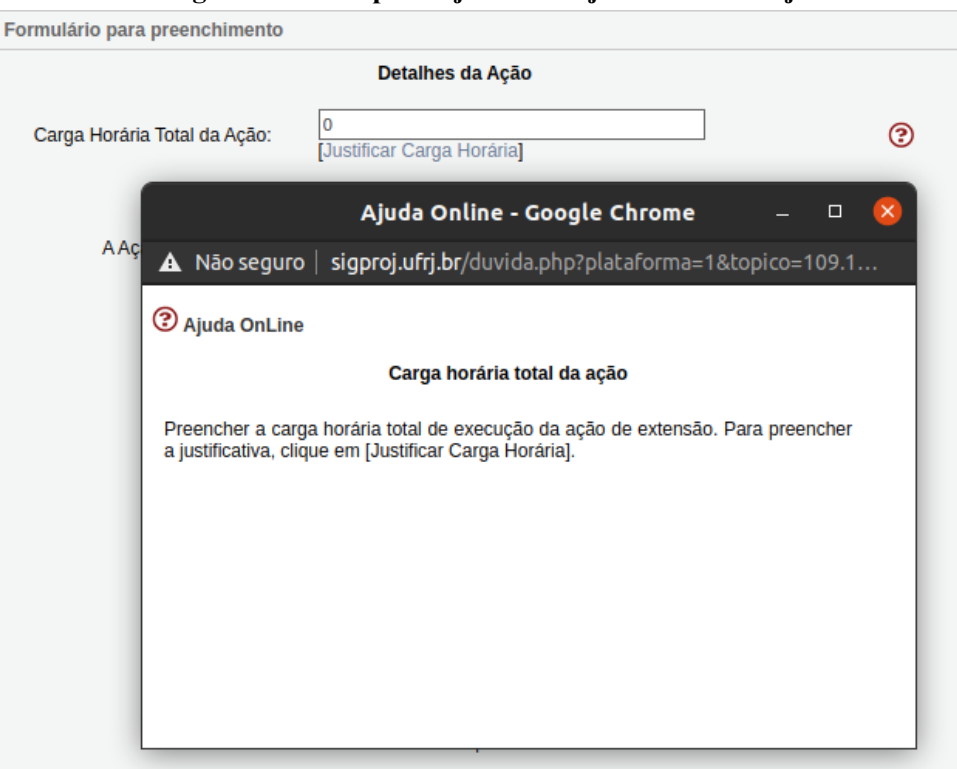

**Figura 3 – Exemplo de janela de ajuda do SIGProj**

Fonte: SIGProj, 2021

servidores da Pró-Reitoria tinham o mesmo nível hierárquico de acesso, com funicionalidades limitadas, o que impossibilitava, por exemplo, o download de relatórios completos de determinado edital pelos usuários da PROEXC. Apenas pela conta de administrador, que tem um nível de privilégios mais alto, era possível realizar essa atividade. Por conta disso, vários servidores precisavam utilizar a única conta de administrador, o que aumentava o risco de problemas com o gerenciamento dos dados do sistema.

- d) Emissão de relatórios de gestão com dados insuficientes: A cada ano, a Pró-Reitoria precisa emitir indicadores de desempenho institucional, bem como mu-niciar o Portal de Dados Abertos da UFVJM<sup>[3](#page-31-1)</sup>. Contudo, os relatórios gerados pelo SIGProj não fornecem todas as informações necessárias para execução dessas obrigações, aumentando as demandas de tempo e força de trabalho.
- e) Formulários de relatórios parciais e finais das ações incompatíveis com a necessidade de informação da Pró-Reitoria: Os relatórios parciais e finais das ações de extensão e cultura exigidos pela PROEXC têm por objetivo fornecer as informações necessárias para a consolidação dos indicadores de desempenho institucional. Todavia, assim como explicado anteriormente sobre as fichas de submissão do SIGProj, os formulários disponibilizados para relatórios parciais e finais

<span id="page-31-1"></span><sup>3</sup> O Portal de Dados Abertos da UFVJM pode ser acessado através do link [<http://dados](http://dados.ufvjm.edu.br)*.*ufvjm*.*edu*.*br*>*

#### **Figura 4 – Erro em link de ajuda do SIGProj**

### <span id="page-32-0"></span>**2** Ajuda OnLine

#### Ajuda não encontrada

Não foi encontrada ajuda para o tópico especificado [102.1306].

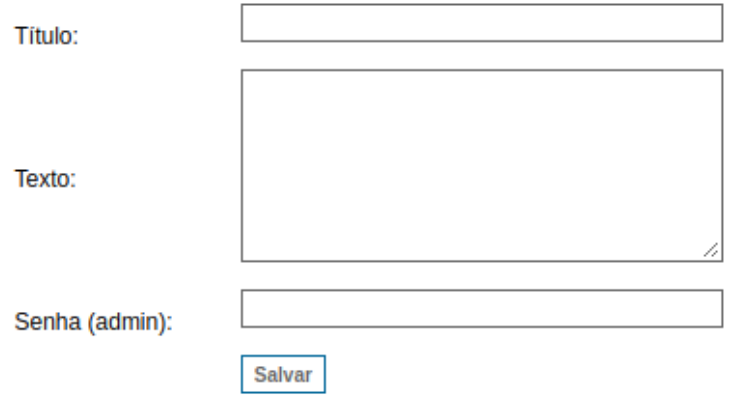

Fonte: SIGProj, 2021

disponíveis no sistema não apresentam todas as questões necessárias para uma avaliação eficiente pela Pró-Reitoria.

- f) Impossibilidade de acompanhamento online das atividades dos bolsistas: Mensalmente, cada discente bolsista dos projetos contemplados nos editais Pibex e Procarte deve entregar um relatório de atividades ao coordenador da ação que, por sua vez, precisa assiná-lo e encaminhá-lo à PROEXC para pagamento da bolsa. O SIGProj não apresenta um módulo para esse procedimento, que era todo realizado em papel impresso.
- g) Incapacidade de gerar e autenticar certificados: O sistema não é capaz de gerar ou autenticar certificados para os membros e participantes das ações de extensão e cultura submetidas através dele.

Até 2018, a certificação das ações de extensão registradas na PROEXC era feita de forma impressa. Esse processo era lento e dispendioso. Os certificados de cada ação eram gerados através da ferramenta de mala direta de software editor de texto, enviados para impressão na gráfica da UFVJM e arquivados na Pró-Reitoria até que os interessados fossem buscá-los. Muitos desses certificados encontram-se arquivados até hoje, anos depois de sua impressão.

Como explicado anteriormente, o SIGProj não dispunha de um módulo de geração de certificados, o que obrigou a Pró-Reitoria de Extensão e Cultura a procurar uma opção para a sistematização desse processo. A alternativa escolhida foi a implementação do Sistema de

Gestão de Certificados Eletrônicos (SGCE), sistema web de código aberto<sup>[4](#page-33-0)</sup> desenvolvido pelo Núcleo de Tecnologia da Informação e Comunicação da Universidade Federal do Pampa (UNI- $PAMPA)^5$  $PAMPA)^5$ .

A implementação do SGCE diminuiu o custo anual com material para impressão dos certificados e tornou mais fácil a retirada dos documentos, uma vez que os interessados poderiam realizar o download quando necessário, quantas vezes quisessem. A funcionalidade de validação dos certificados também representou um salto de segurança, impedindo a falsificação dos certificados emitidos pela PROEXC.

No entanto, algumas questões relacionadas ao SGCE o tornavam menos eficiente do que o desejável. Primeiramente, os protocolos de segurança adotados pela Diretoria de Tecnologia da Informação da UFVJM impediram que o sistema fosse hospedado nos servidores da UFVJM, uma vez que tratava-se de um software de terceiros, desenvolvido fora da Universidade. Esse fato obrigou a PROEXC a manter um servidor exclusivamente para hospedagem do sistema de gestão.

A inexistência de uma interface de comunicação entre SIGProj e SGCE fez com que a desejada diminuição de carga de trabalho tanto para os extensionistas quanto para os servidores da PROEXC não se concretizasse. Para emissão dos certificados, fazia-se necessário que o coordenador da ação preenchesse todas as informações exigidas em uma planilha eletrônica $^6$  $^6$ , disponibilizada no SIGProj e no site da PROEXC, e a anexasse ao relatório final no SIGProj. A equipe da Pró-Reitoria, por sua vez, precisava fazer o download da tabela, conferir se havia sido preenchida corretamente e salvá-la em formato  $\rm{CSV}^{7}$  $\rm{CSV}^{7}$  $\rm{CSV}^{7}$ . Depois disso, acessar o SGCE, criar um novo evento com o título da ação, importar os dados do arquivo CSV e aprovar todos os certificados gerados. Ao final desse processo, os certificados eram publicados na página do sistema<sup>[8](#page-33-4)</sup>.

Todas essas questões tornavam o processo de registro, acompanhamento e certificação das ações de extensão e cultura menos eficiente do que o desejado e deixaram clara a necessidade de um sistema que abarcasse todas as atividades da PROEXC em suas especificidades. Somou-se a isso o anúncio feito no II Encontro Nacional sobre Sistemas de Informação da Extensão Universitária do FORPROEX, realizado nos dias 28 e 29 de março de 2019. Nesse evento, foi informado que o suporte ao SIGProj seria descontinuado e que um novo sistema

<span id="page-33-0"></span><sup>&</sup>lt;sup>4</sup> Software cujo código-fonte encontra-se disponível para download, alteração e implementação de forma gratuita, sendo necessário dar crédito a seus desenvolvedores.

<span id="page-33-1"></span><sup>5</sup> A documentação do Sistema de Gestão de Certificados Eletrônicos da UNIPAMPA pode ser acessada através do link <https://dtic*.*unipampa*.*edu*.*[br/sgce/documentacao/](https://dtic.unipampa.edu.br/sgce/documentacao/)*>*.

<span id="page-33-2"></span><sup>6</sup> A planilha para lançamento das informações necessárias para emissão de certificados pode ser acessada através do link <http://www*.*ufvjm*.*edu*.*[br/proexc/proext/doc\\_download/1074](http://www.ufvjm.edu.br/proexc/proext/doc_download/1074-.html)*.*html*>*

<span id="page-33-3"></span><sup>&</sup>lt;sup>7</sup> O formato CSV (comma-separated values ou valores separados por vírgula) corresponde a um arquivo onde os dados de uma tabela são organizados na forma de texto simples. Ao invés de ocuparem células, os valores são separados uns dos outros, comumente, por vírgula. Essa separação também pode ser feita por ponto e vírgula, dois pontos, tabulação ou espaço.

<span id="page-33-4"></span><sup>8</sup> A página de busca por certificado no SGCE encontrase no link <http://200*.*131*.*20*.*[138/sgce/listaPublica](http://200.131.20.138/sgce/listaPublica)*>*

seria desenvolvido e oferecido às Pró-Reitorias de Extensão interessadas. Contudo, esse novo sistema não seria gratuito.

Assim, iniciou-se o processo de desenvolvimento de um sistema capaz de atender a todos os procedimentos operacionais da Proexc: o Sistema Integrado de Extensão e Cultura (SIEXC), que será apresentado na próxima seção deste trabalho.

# <span id="page-36-1"></span>**3 DESENVOLVIMENTO DO SISTEMA INTEGRADO DE EXTENSÃO E CULTURA DA PROEXC/UFVJM**

Em março de 2021, iniciou-se o processo de desenvolvimento do SIEXC. Desde esse momento, um fator foi muito importante para que o sistema alcançasse seus objetivos: o apoio da Diretoria de Tecnologia de Informação da UFVJM. Graças a essa parceria entre a equipe de desenvolvimento da Proexc e a DTI, o SIEXC pode ser hospedado em um servidor da universidade e ter acesso a dados do e-Campus, permitindo ao usuário logar-se no sistema com os mesmos dados utilizados no acesso às demais aplicações da universidade, como email institucional e o próprio e-Campus.

A equipe inspirou-se no modelo de processo de desenvolvimento de software comumente conhecido como desenvolvimento incremental para traçar e definir as fases do projeto. Segundo [Sommerville](#page-51-2) [\(2016](#page-51-2)), esse modelo fundamenta-se no desenvolvimento de uma implementação incipiente, que é testada e avaliada por usuários. A partir daí, novas versões são implementadas até o completo desenvolvimento do sistema. O desenvolvimento incremental permite que mudanças de requisitos possam ocorrer durante o processo sem grande prejuízo, porque "as atividades de especificação, desenvolvimento e validação são intercaladas em vez de separados, com feedback rápido entre as atividades" [\(SOMMERVILLE](#page-51-2), [2016](#page-51-2)). Na figura [5](#page-36-0) vê-se uma representação gráfica do modelo desenvolvimento incremental.

<span id="page-36-0"></span>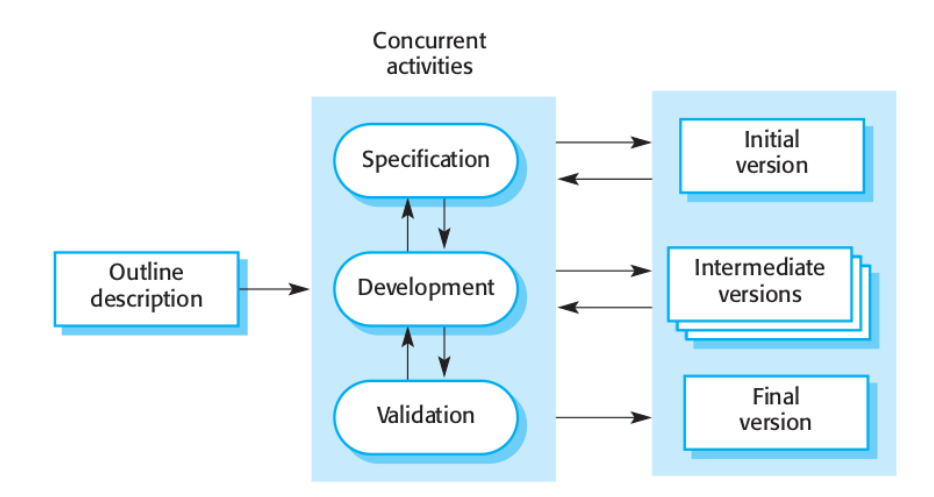

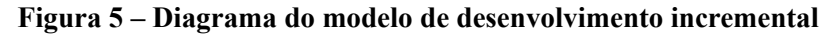

#### Fonte: [SOMMERVILLE](#page-51-2), [2016](#page-51-2)

## <span id="page-36-2"></span>**3.1 Levantamento dos requisitos do sistema**

Foram realizadas reuniões gerais, com toda a equipe da PROEXC, e específicas, com cada setor, a fim de definir quais seriam as características e funcionalidades indispensáveis ao sistema. A partir dos dados destas reuniões, foram definidos os seguintes requisitos funcionais do SIEXC:

- Acesso com a mesma conta utilizada nos demais sistemas da UFVJM, evitando a necessidade de novo cadastro;
- Possibilidade de definição de diferentes níveis de acesso, com funcionalidades específicas para cada um dos níveis;
- Criação de editais, tanto os periódicos quanto especiais;
- Inserção de pessoas com vínculo ativo com a UFVJM como membros de uma ação sem necessidade de cadastramento no sistema;
- Ferramentas para submissão, edição, avaliação e acompanhamento de propostas;
- Ferramentas para submissão de relatórios mensais, parciais e finais;
- Ferramenta que permita certificação automática para ações finalizadas e aprovadas, com ambiente para autenticação dos certificados gerados.

A partir destes requisitos funcionais (ou seja, o que o sistema deveria fazer), foram traçados os requisitos não funcionais (como o sistema realizaria essas tarefas):

- Consulta ao banco de dados da universidade para confirmação dos dados de acesso e inserção se pessoas vinculadas à UFVJM nas ações;
- Desenvolvimento modular, permitindo que o sistema possa crescer mesmo já estando em uso;
- Desenvolvimento baseado em diferentes tipo de usuários;
- Utilização do servidor de emails da universidade;
- Disponibilidade espaço em servidor da universidade para o sistema e seu banco de dados. Inicialmente, foram definidos quatro tipos de usuários do sistema:
- Administrador: usuário com privilégios para acessar todas as funcionalidades de sistema e definir o tipo de cada usuário.
- Gerente: usuário com privilégios criar e alterar editais, gerenciar todas as ações submetidas, validar documentos, encaminhar propostas para avaliação, visualizar e gerenciar recursos.
- Avaliador: usuário com privilégios avaliar propostas.
- Proponente: tipo de usuário padrão, capaz de visualizar editais, fazer download de documentos, submeter e acompanhar propostas e submeter recurso após a avaliação.

O diagrama de caso de uso (diagrama em linguagem de modelagem unificada que apresenta os tipos de usuários e suas interações com o sistema) modelado pela equipe de desenvolvimento pode ser visto na figura [6](#page-38-0).

Definidas as especificações do sistema, a equipe passou para a etapa de desenvolvimento da versão inicial do SIEXC.

# <span id="page-37-0"></span>**3.2 Ferramentas tecnológicas utilizadas**

A equipe de desenvolvimento optou por utilizar a linguagem de programação PHP juntamente com o framework Laravel. O banco de dados escolhido foi o MySQL e foi definida a linguagem GraphQL para consultas ao banco de dados da universidade. Dentre os motivos que levaram a essas escolhas, destaca-se o fato de serem tecnologias gratuitas, largamente utilizadas,

<span id="page-38-0"></span>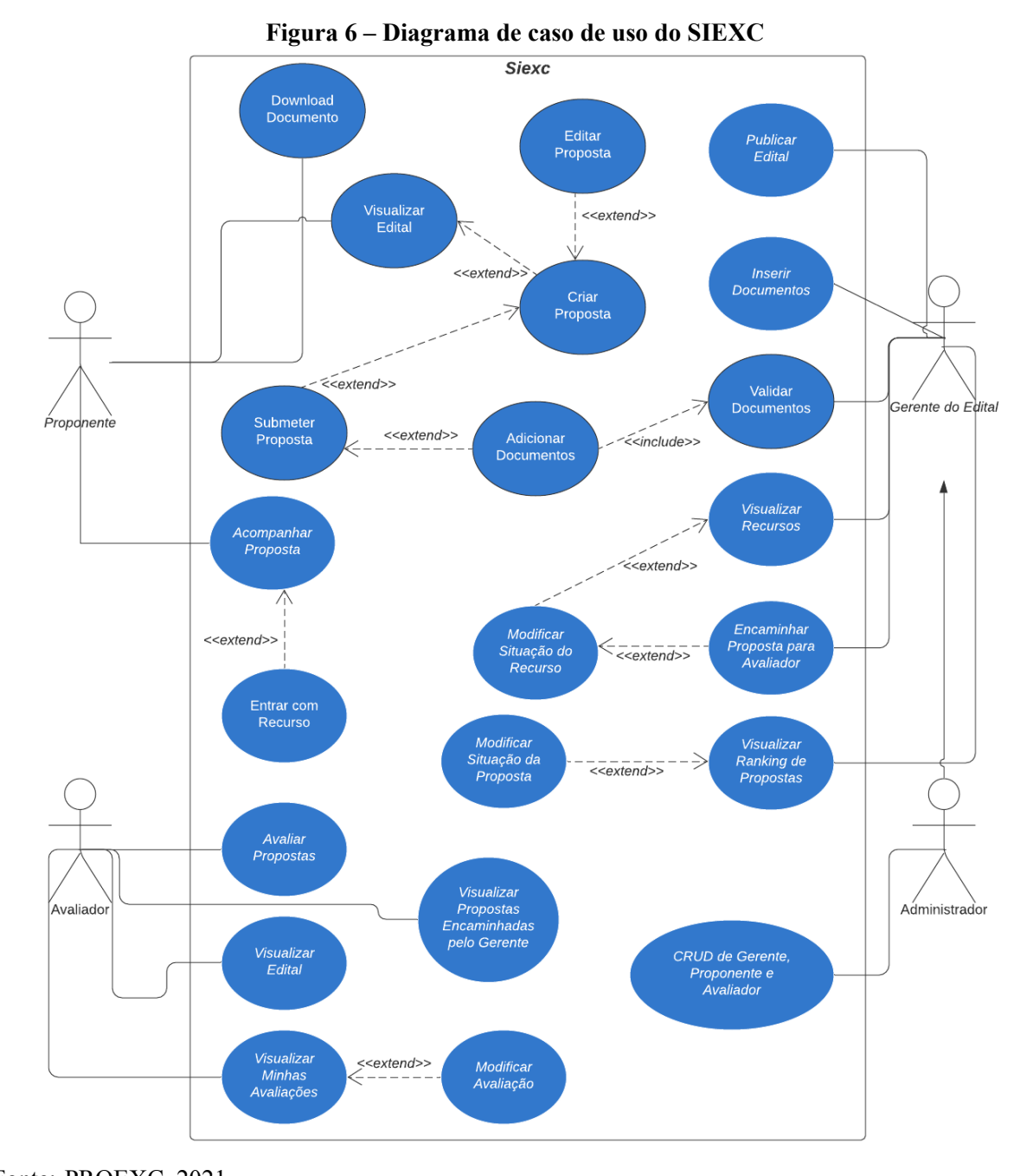

Fonte: PROEXC, 2021

de fácil aprendizado e com vasta bibliografia disponível. Cada uma dessas ferramentas será apresentada nas subseções a seguir.

# <span id="page-38-1"></span>*3.2.1 PHP*

PHP "é uma linguagem de programação de ampla utilização, interpretada, que é especialmente interessante para desenvolvimento para a web e pode ser mesclada dentro do código HTML<sup>[1](#page-38-2)</sup>"([THE PHP GROUP](#page-51-3), [2021](#page-51-3)).

<span id="page-38-2"></span><sup>&</sup>lt;sup>1</sup> HTML (sigla de Hyper Text Markup Language), segundo [Murach e Harris](#page-50-9) ([2014\)](#page-50-9), é a linguagem de programação utilizada na criação de páginas web.

Segundo [Forbes](#page-50-10) [\(2012](#page-50-10)), PHP seria, originalmente, uma sigla para Personal Home Page. Entretanto, de acordo com [The PHP Group](#page-51-3) ([2021](#page-51-3)), PHP é atualmente entendido como um acrograma recursivo de PHP: Hypertext Preprocessor.

Como caracteriza [Butler e Yank](#page-50-11) [\(2017\)](#page-50-11), PHP é uma linguagem *server-side*, ou seja, o servidor web lê e interpreta tudo que está escrito entre os delimitadores *<?php* e *?>*, apresentando na página web o resultado dessa execução.

Ainda na visão de [Butler e Yank](#page-50-11) ([2017\)](#page-50-11), a característica de ser uma linguagem *serverside*, garante algumas vantagens ao PHP, como:

- compatibilidade com qualquer navegador, uma vez que o código é executado pelo servidor;
- acesso a recursos do servidor, como inserção de conteúdo extraído de um banco de dados MySQL;
- redução do tempo de carregamento de páginas, umas vez que o navegador não precisa interpretar o script.

# <span id="page-39-0"></span>*3.2.2 Laravel*

Laravel é um framework PHP de código aberto que tem por objetivo facilitar e agilizar o desenvolvimento de aplicações web.

De acordo com [Stauffer](#page-51-4) ([2019\)](#page-51-4), framework é uma coleção de componentes prontos e configurados para trabalharem juntos. Desta forma, ao invés de precisar programar várias linhas de código para determinado objetivo, o desenvolver pode utilizar um ou mais componentes que já foram testados implementados e testados pela comunidade de usuários do Laravel, garantindo assim um desenvolvimento mais rápido e seguro.

# <span id="page-39-1"></span>*3.2.3 MySQL*

O SIEXC utiliza MySQL como sistema de gerenciamento de banco de dados (SGBD) relacional.

Em um banco de dados relacional, como descrito por [Murach e Harris](#page-50-9) ([2014\)](#page-50-9), os dados são armazenados em tabelas. Cada tabela é modelada de acordo com um tipo de entidade, sendo cada linha uma instância desse tipo de entidade e cada coluna um atributo. Por exemplo, na tabela de usuários do SIEXC, cada linha representa um usuário e cada coluna representa um atributo dos usuários, como nome, email, tipo de usuário.

A equipe de desenvolvimento optou pelo MySQL pela vasta bibliografia e pela estabilidade, dada a previsão de crescimento do banco da dados.

# <span id="page-39-2"></span>*3.2.4 GraphQL*

De acordo com [Buna](#page-50-12) ([2016\)](#page-50-12), GraphQL é, ao mesmo tempo, uma linguagem de consulta de dados e um runtime (tempo de execução) interpretado pelo servidor, que pode responder a qualquer requisição feita nessa linguagem.

A criação de um serviço GraphQL, como descreve [The GraphQL Foundation](#page-51-5) ([2021\)](#page-51-5), e realizada através da definição de um tipo (como usuário) e dos campos que compõem esse tipo (nome, email, etc). Definemse, então, funções para a consulta de cada campo do tipo.

Como o GraphQL já era utilizado pela DTI para consultas ao banco de dados da universidade por diferentes sistema, acabou por apresentar-se como a escolha mais lógica para essa função no SIEXC.

# <span id="page-40-0"></span>**3.3 Desenvolvimento da primeira versão**

Ficou acordado com as diretorias da PROEXC que a versão inicial do sistema seria composta pelo módulo referente aos editais Pibex e Procarte. Assim, estariam disponíveis as funções de preenchimento, edição e submissão de propostas, avaliação dos projetos, solicitação de recurso, submissão de documentação e gerenciamento de status das propostas.

O primeiro passo foi a definição das tecnologias a serem utilizadas no desenvolvimento, como apresentado na seção [3.2](#page-37-0).

A partir daí, a equipe passou a desenvolver o SIEXC de acordo com o requisitos especificados na seção [3.1.](#page-36-2) A primeira versão do SIEXC já contava com as seguintes funcionalidades:

- página de primeiro acesso, permitindo que todos os usuários com vínculo ativo pudessem acessar o sistema informando o e-mail de predileção (a ser utilizado para o envio de informações referentes ao SIEXC) e os dados de acesso (os mesmo utilizados nos demais sistemas da universidade);
- página para acessar o sistema, onde o usuário que já realizou o primeiro acesso pode acessar o sistema informando apenas os dados de acesso;
- ferramenta de criação e gerenciamento de editais para usuários do tipo *gerente*, como diretores e coordenadores da PROEXC;
- formulários de submissão de propostas de projetos para usuários do tipo *proponentes*, representados pelos servidores da UFVJM;
- controle de usuários, disponível para o tipo *administrador*;
- ferramenta para avaliação das propostas pela comissão de avaliação nomeada pelo CO-EXC;
- ferramenta de envio de recurso contra as avaliações, disponível para os usuários os tipo *proponente*;
- controle de situação das propostas, disponível para os tipos *administrador* e *financeiro*;
- ferramenta para submissão da documentação exigida em edital pelos coordenadores das propostas aprovada.

Essa versão foi implementada no ambiente de teste para que se desse início ao processo de validação.

### <span id="page-41-0"></span>**3.4 Validação**

A primeira versão do SIEXC foi implementada no ambiente de testes em 25 de setembro de 2021. Uma comissão foi nomeada pelo Conselho de Extensão e Cultura (COEXC) da UFVJM para realizar um período de testes. Além dessa comissão, os servidores da PROEXC também puderam testar o sistema e contribuir com informações de erro, dúvidas ou sugestões.

À medida em que um feedback era recebido, a equipe de desenvolvimento dedicavase a realizar as alterações solicitadas. A maioria das correções realizadas durante esse período estavam relacionadas a erros de ortografia e melhorias nos textos de ajuda online.

Assim, no dia 02 de outubro de 2020, o SIEXC foi implementado no ambiente de produção e, a partir do dia 05 de outubro de 2020, estava disponível para submissão e avaliação de projetos submetidos aos editais Pibex e Procarte 2021.

### <span id="page-41-1"></span>**3.5 Avaliação do SIEXC pelos usuários**

No desenvolvimento de um sistema de informação, é fundamental que se avalie a percepção dos usuários para o aprimoramento da ferramenta. [Davis](#page-50-13) ([1989\)](#page-50-13) apresenta um Modelo de Aceitação de Tecnologia que considera a utilidade percebida pelo usuário, isto é, o quanto a pessoa acredita que o uso de determinado sistema pode melhorar o seu desempenho, e a facilidade de uso percebida, ou seja, o quanto o usuário acredita que o uso de tal sistema será livre de esforço. Nesse modelo, busca-se entender a relação entre as variáveis externas relacionadas à aceitação do sistema e o comportamento do usuário no uso real da tecnologia. Assim, é possível identificar os fatores de rejeição de um sistema pelos usuários e, a partir dessas informações, providenciar ajustes que favoreçam sua aceitação([DAVIS; BAGOZZI; WARSHAW,](#page-50-14) [1989;](#page-50-14) [DAVIS](#page-50-13), [1989](#page-50-13)).

Partindo dessa premissa, na implementação do SIEXC nos editais Pibex e Procarte de 2020, foi sugerido aos usuários um questionário de avaliação do sistema. Foram oito perguntas, das quais cinco são de múltipla escolha e três discursivas. Antes de descrever mais detalhadamente esse questionário e analisar as respostas obtidas, vale ressaltar que a pesquisa foi anônima, sem qualquer intimidação dos usuários, estabelecendo uma condição propícia para um maior grau de honestidade por parte dos respondentes.

Dessa forma, foi possível o levantamento de informações utilizadas posteriormente como suporte para melhorias do sistema.

A figura [7](#page-42-0) apresenta a mensagem de convite à avaliação do sistema, mostrada quando o usuário clica na opção *logout*.

Ao escolher avaliar o sistema, o usuário é direcionado a um formulário do Google-Docs com o questionário a ser respondido. A primeira questão buscou entender como havia sido a experiência dos usuário durante a utilização do SIEXC. O gráfico [1](#page-42-1) mostra que, dos 21 usuários que responderam o questionário, uma porcentagem significativa avaliou a experiência como boa ou muito boa; 14,3% disseram ter sido uma experiência ruim e 4,8% falaram ter sido péssima.

<span id="page-42-0"></span>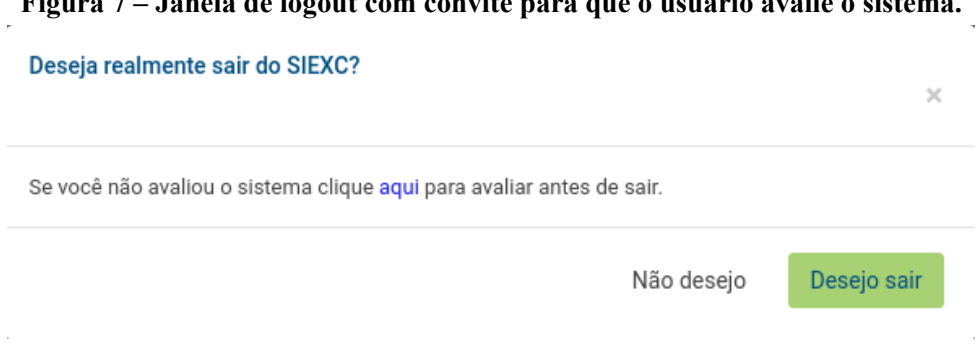

#### **Figura 7 – Janela de logout com convite para que o usuário avalie o sistema.**

<span id="page-42-1"></span>Fonte: SIEXC, 2021

#### **Gráfico 1 – Gráfico de experiência dos usuários durante a utilização do SIEXC**

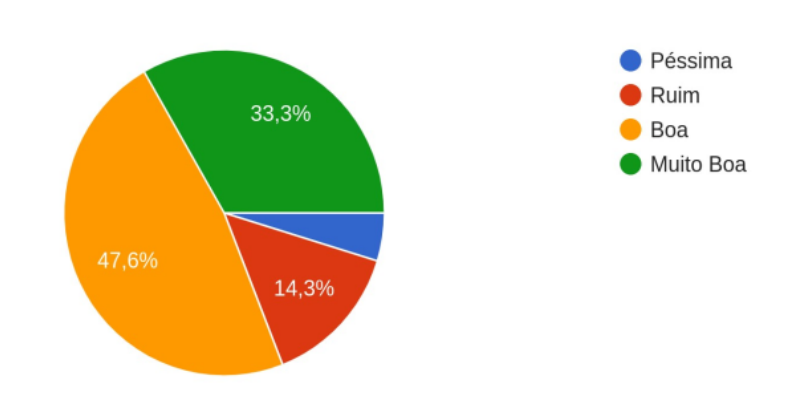

Avalie a sua experiência ao utilizar o SIEXC? 21 respostas

Fonte: SIEXC, 2021

Na questão seguinte, na qual o usuário deveria marcar se encontrou alguma dificuldade ao utilizar o sistema, 42,9% disseram ter enfrentado dificuldade. O gráfico [2](#page-43-0) ilustra essa situação.

Para que a equipe de desenvolvimento pudesse entender cada um dos possíveis problemas, três perguntas de livre preenchimento foram apresentadas aos usuários. Na primeira solicitou-se que os usuários descrevessem as dificuldades pelas quais passaram, fosse esse o caso. As respostas obtidas foram:

*Dificuldades mínimas que já foram sanadas.*

*O sistema não passou da primeira pagina mesmo com preenchimento adequado de todos os campos. Tive problemas também com o telefone didponivel que não atende*

*Cadastrar os membros da equipe pois aparecia mensagem de erro*

*O sistema deu problema a todo momento. Até agora não consegui submeter minha proposta.*

*fato de a parte orçamentária não estar "linkada"com o ecampus e ter que marcar todas as opções de múltipla escolha a cada acesso para configurar o projeto*

## <span id="page-43-0"></span>**Gráfico 2 – Gráfico mostrando a porcentagem de usuários que experimentaram alguma dificuldade durante a utilização do SIEXC**

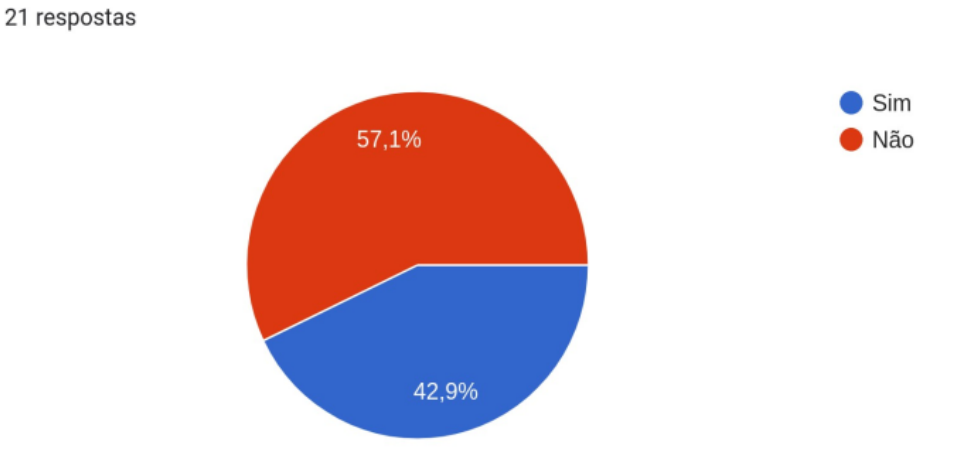

Fonte: SIEXC, 2021

*Alguns locais com preenchimento obrigatório não ficavam salvos Cansativo, repetitivo, às vezes não grava automaticamente*

*Não consegui acessar os editais de 2021 de fluxo contínuo.*

Você teve alguma dificuldade?

*Não encontrei nenhum botão para editar um campo que já tinha inserido, a exemplo da carga horária de cada membro da equipe executora. O que exigia a exclusão de um membro para inserir com dado correto. O mesmo se verifica em outros campos do sistema. Também encontrei dificuldade e não localizei nenhum botão ou link para gerar arquivo com a íntegra do projeto submetido.*

Na pergunta seguinte, era questionado se o usuário conseguiria descrever o que você estava fazendo no sistema no momento em que se deparou com o problema. Eis as respostas:

*tentei por 3 vezes passar para as paginas seguinte e não consegui. AS paginas já prenchidas também não são salvas automaticamente e se perde o trabalho quando se retorna*

*Não consegui seguir para a página seguinte. Não consegui incluir equipe de participantes disse que não tinha acesso. MInhas informações não estavam sendo salvas. Tive acesso aos projetos de outros professores em minhas propostas. Entre outros.....*

*erro ocorreu quando fui pesquisar os nomes dos participantes do projeto e sistema não era capaz de encontrar (mudando de página e relatando um ERRO) para inserir. Foi necessário fazer o logout e reiniciar o processo de submissão e mais uma vez preencher todos os itens de multipla escolha*

*depois de muito tempo logada não conseguia adicionar membros da equipe*

Alguns campos de preenchimento como público-alvo e parcerias não comportam os textos.

Por fim, foi solicitado que os usuário propusessem melhorias ao SIEXC. As respostas recebidas foram:

*Já enviei algumas sugestões ao WhatsApp do SIEXC.*

*acesso a tutoria*

*Os campos marcados precisam constantemente ser selecionados*

*Viabilidade do sistema*

*otimização fazendo link com o ecampus, lattes, e salvando a cada acesso as marcações em questões de múltipla escolha*

*Achei ruim ter que refazer os campos com "opções"todas as vezes que voltava a editar a proposta. Fiquei surpresa também de não ter a opção de edição da proposta, uma vez que ela tenha sido submetida. Para mim não foi problema mas, acho que isso tenha que ficar claro para o usuário, em algum momento do envio ou preenchimento.*

*A inserção dos membros colaboradores e atividades poderia ser mais objetiva.*

*Torná-lo menos repetitivo, menos cansativo e eliminar erros.* 

*Ainda não explorei todos os recursos.*

*O botão "editar avaliação"poderia ser flutuante e deslizar junto a página. Isso agilizaria e facilitaria aos avaliadores das propostas, porque não teriam que deslizar a página, ler o que querem, e depois terem que retornar ao topo da página.*

*Todas as vezes que acessa uma proposta em construção, é necessário remarcar todas as opções com respostas prontas. Se mudar isto, fica perfeito.*

*Somente a visualização dos editais.*

*Alguns botões poderiam vir com cor diferente para facilitar o uso. Criação de botão específico para edição de alguns itens, tais como dos membros da equipe executora, dentre outros. Botão para geração de arquivo com íntegra do projeto durante a inserção dos dados e após a submissão.*

Esse resultado mostrou que, embora o sistema tenha sido bem aceito, ainda havia falhas que comprometiam a facilidade de uso desejada tanto pelos desenvolvedores quanto pelos usuários. A equipe de desenvolvimento condensou as respostas em dois tópicos que precisavam ser abordados a fim de melhorar a usabilidade do SIEXC:

- problema com salvamento o do formulário durante a inscrição;
- erro ao tentar incluir membros na ação.

A correção dessas falhas esteve diretamente ligada à implementação do segundo módulo do SIEXC: os editais de Fluxo Contínuo.

### <span id="page-45-0"></span>**3.6 Correção de erros e implementação do módulo de Fluxo Contínuo**

Como explicado na seção [3.4](#page-41-0), a avaliação dos usuários levantou duas questões que precisariam ser corrigidas a fim de melhorar a usabilidade do SIEXC. Essas correções estão intimamente ligadas com a implementação do segundo módulo da SIEXC: o módulo de registro de acompanhamento de ações em Fluxo Contínuo.

Os editais de Fluxo Contínuo são editais para os quais não há previsão de destinação de recursos financeiros oriundos da PROEXC. Por esse motivo, diferentemente dos editais Pibex e Procarte, não há classificação ou limite do número de ações a serem aprovadas, de forma que todas as ações cadastradas, após terem seus formulários de submissão validados pela Coordenadoria de Registro e Acompanhamento da PROEXC (CRA), podem ser realizadas. Caso não sejam validados, os formulários são devolvidos ao proponente para readequação e posterior reavaliação.

Voltando às correções a serem feitas no módulo dos editais Pibex e Procarte, duas funcionalidades implementadas no segundo módulo ajudaram a resolvê-las: o salvamento automático e a renovação do token de consulta via GraphQL.

O problema de salvamento no primeiro módulo estava ligado ao fato de o sistema só permitir o armazenamento de dados no banco após todos os campos obrigatórios estarem preenchidos. Assim, enquanto o proponente não preenchesse toda a primeira página do formulário e salvasse, a ação não existia no banco de dados. Como a questão de instabilidade de internet e muito comum nos municípios onde os campi da UFVJM estão instalados, existiram casos em que o usuário perdia o acesso ao sistema antes de salvar a ficha, perdendo os dados digitados. Essa questão foi corrigida com uma funcionalidade que já havia sido implementada do módulo de fluxo contínuo. Nele, quando o proponente clica no botão de registro de nova ações, é criada uma entrada no banco de dados e, a cada 15 segundos, o sistema salva os dados do formulários nas células correspondentes. Essa salvamento automático é feito via código JavaScript<sup>[2](#page-45-1)</sup>.

Já o erro ao tentar incluir um membro na equipe da ação ocorria porque, quando o usuário acessa o sistema, é gerado um token com tempo de validade finito. Esse token é utilizado nas consultas ao banco de dados da UFVJM via GraphQL. Assim, quando o usuário procura por uma pessoa vinculada a UFVJM para incluir como membro da ação, é feita uma consulta que retorna os nomes que atendem aos termos procurados. Todavia, como a página de inclusão de membros na equipe se encontra depois da metade do formulário, muitas vezes o token espirava antes do usuário chegar neste ponto da submissão. Com isso, o sistema informava que havia acontecido um erro durante a busca. Quando o usuário saia do sistema e acessava novamente,

<span id="page-45-1"></span> $\overline{2}$ JavaScript é uma linguagem de programação interpretada e orientada a objetos [\(MOZILLA AND INDIVI-](#page-50-15)[DUAL CONTRIBUTORS,](#page-50-15) [2021\)](#page-50-15)

um novo token era gerado e era possível realizar a inclusão normalmente. Esse erro também foi corrigido na implementação do segundo módulo, novamente lançando-se mão de métodos assíncronos em JavaScript. Dessa forma, o token é renovado a cada nova chamada.

Além das correções, o segundo módulo trouxe novas funcionalidades ao SIEXC, que já se encontram disponíveis para utilização:

- ferramenta para criação de editais de fluxo contínuo, com todos os tipos de ação que podem ser registradas na PROEXC (programa, projeto, evento, curso/oficina e prestação de serviço);
- ferramenta para criação de editais não periódicos;
- ambiente de gestão de ações de fluxo contínuo, para usuários do tipo *gerente*;
- formulário para submissão de declaração mensal de bolsista, com ferramenta de aprovação ou envio para correção pelo coordenador da ação;
- ambiente de gestão das declarações mensais de bolsista, para usuário do tipo *financeiro*;
- página de busca por ações de extensão, com acesso livre (independentemente de conta institucional).

Finalizada a implementação do segundo módulo, a equipe de desenvolvimento dedica-se, atualmente, aos dois próximos módulos definidos no cronograma: relatórios e certificação.

## <span id="page-48-0"></span>**4 CONSIDERAÇÕES FINAIS**

A partir da historicização da extensão universitária feita neste trabalho, dos relatos sobre a gestão da extensão na UFVJM e do desenvolvimento e implementação do SIEXC nessa universidade, podem-se fazer as seguintes observações:

- O lançamento do Plano Nacional de Extensão (PNE), em 1999, definiu as bases conceituais, os princípios, as diretrizes e os objetivos para o estabelecimento de políticas de extensão na universidade pública e, com isso, mostrou a necessidade de implantação de um sistema de informação que permitisse o registro de todas as ações de extensão.
- O PNE, juntamente com o Sistema Nacional de Avaliação da Educação Superior (SI-NAES), em 2004, ampliou o conceito de extensão universitária, fazendo com que o gerenciamento dessa atividade acadêmica se tornasse mais complexo. Esse fato também aponta para a necessidade de um sistema de informação para o gerenciamento das ações de extensão nas universidades do país.
- Em 2007, o documento produzido no FORPROEX estabeleceu as bases para sistematização e organização da extensão universitária em nível nacional, permitindo, assim, a atualização de um sistema web chamado SIEXBRASIL, que possibilitou iniciar a superação de problemas da interação dos sistemas locais de cada instituição, já que assumiu definições e classificações consensuais, pensando-se em uma base nacional.
- No âmbito da UFVJM, especificamente, a gestão da extensão universitária trilhou um caminho do formulário de papel ao desenvolvimento do próprio sistema de informação o SIEXC.
- O SIEXC se mostrou necessário diante das dificuldades enfrentadas pela Pró-Reitoria quando da utilização do SIGProj para registro e acompanhamento das ações da extensão da UFVJM: as demandas das resoluções internas da instituição e as funcionalidades do SIGProj não se complementavam.
- No desenvolvimento do primeiro módulo do SIEXC foram 7 meses da fase de levantamento de requisitos até a implementação do sistema para receber os editais Pibex e Procarte de 2021. Nesse ínterim, determinaram-se as tecnologias utilizadas no desenvolvimento do sistema (PHP, Laravel, banco de dados MySQL e GraphQL), foi feita a validação em ambiente de testes antes de o sistema ser disponibilizado oficialmente.
- As tecnologias escolhidas mostraramse eficientes para o desenvolvimento do SIEXC. Trata-se de tecnologias gratuitas, amplamente utilizadas em sistemas com as mesmas características do SIEXC, com uma quantidade praticamente inesgotável de material para consulta e aprendizado e que permite uma interface amigável de fácil interação com o usuário.
- Na avaliação dos usuários do sistema em seu uso nos editais Pibex e Procarte, em 2020, foi possível perceber a aceitação do sistema, bem como sua facilidade de uso. Informações importantes foram coletadas e utilizadas posteriormente como suporte para melhorias do sistema. As correções dos erros ocorridos nesse primeiro módulo do SIEXC foram

implementadas no desenvolvimento do segundo módulo do sistema para registro e acompanhamento das ações em Fluxo Contínuo.

O SIEXC mostra-se, portanto, uma ferramenta fundamental para o gerenciamento das ações de extensão da UFVJM. O sistema permite a informatização do registro, acompanhamento e certificação das ações, tornando todos esses processos mais fáceis, ágeis e eficientes. E, ao optar pela construção de um sistema próprio, a PROEXC/UFVJM cria um ambiente de administração adaptado (e adaptável) à sua realidade e da comunidade da qual faz parte.

Futuramente, espera-se que o SIEXC passe pelos processos de registro e validação externa, possibilitando sua implementação em outras Pró-Reitorias da UFVJM e em outras universidades.

# **REFERÊNCIAS**

<span id="page-50-3"></span><span id="page-50-0"></span>BRASIL. Decreto nº 19.851, de 11 de abril de 1931. Dispõe que o ensino superior no Brasil obedecerá, de preferencia, ao systema universitario, podendo ainda ser ministrado em institutos isolados, e que a organização technica e administrativa das universidades é instituida no presente Decreto, regendo-se os institutos isolados pelos respectivos regulamentos, observados os dispositivos do seguinte Estatuto das Universidades Brasileiras. **Lex**: Coleção de Leis do Brasil. 1931. 325 p.

<span id="page-50-4"></span>BRASIL. **Lei nº 9.394, de 20 de dezembro de 1996.** Estabelece as diretrizes e bases da educação nacional. 1996. Disponível em: <http://www*.*planalto*.*gov*.*[br/ccivil\\_03/leis/l9394](http://www.planalto.gov.br/ccivil_03/leis/l9394.htm)*.*htm*>*. Acesso em: 12 de abril de 2021.

<span id="page-50-5"></span>BRASIL. **Lei nº 10.861, de 14 de abril de 2004.** Institui o Sistema Nacional de Avaliação da Educação Superior – SINAES e dá outras providências. 2004. Disponível em: <http://www*.*planalto*.*gov*.*[br/ccivil\\_03/\\_ato20042006/2004/lei/l10](http://www.planalto.gov.br/ccivil_03/_ato2004-2006/2004/lei/l10.861.htm)*.*861*.*htm*>*. Acesso em: 12 de abril de 2021.

<span id="page-50-12"></span>BUNA, S. **Learning GraphQL and Relay**. Reino Unido: Packt Publishing, 2016.

<span id="page-50-11"></span>BUTLER, T.; YANK, K. **PHP & MySQL: Novice to Ninja**. 6. ed. Estados Unidos da América: SitePoint, 2017.

<span id="page-50-6"></span>CORREA, E. J. **Extensão Universitária: Organização e Sistematização**. Belo Horizonte MG: COOPMED Editora, 2007.

<span id="page-50-13"></span>DAVIS, F. D. Perceived usefulness, perceived ease of use, and user acceptance of computer technology. **MIS Quarterly**, v. 13, p. 319–340, 1989.

<span id="page-50-14"></span>DAVIS, F. D.; BAGOZZI, R. P.; WARSHAW, P. R. User acceptance of computer technology: a comparison of two theoretical models. **Management Science**, v. 35, n. 8, p. 982–1003, 1989.

<span id="page-50-10"></span>FORBES, A. **The Joy of PHP: A Beginner's Guide to Programming Interactive Web Applications with PHP and mySQL**. 6. ed. Estados Unidos da América: BeakCheck LLC, 2012.

<span id="page-50-7"></span>FORPROEX. **Política Nacional de Extensão Universitária**. 2012. Disponível em: <https://www2*.*ufmg*.*[br/proex/content/download/7042/45561/file/PNEU](https://www2.ufmg.br/proex/content/download/7042/45561/file/PNEU.pdf)*.*pdf*>*. Acesso em: 12 de abril de 2021.

<span id="page-50-8"></span>MINISTÉRIO DA EDUCAÇÃO. **Sistema de Informação e Gestão de Projetos O que é**. 2021. Disponível em: <http://sigproj*.*ufrj*.*[br/?goTo=what&plataforma=0](http://sigproj.ufrj.br/?goTo=what&plataforma=0)*>*. Acesso em: 12 de abril 2021.

<span id="page-50-1"></span>MIRRA, E. **A Ciência que sonha e o verso que investiga**. São Paulo: Editora Papagaio, 2009.

<span id="page-50-15"></span>MOZILLA AND INDIVIDUAL CONTRIBUTORS. **JavaScript**. 2021. Disponível em:  $\lt$ https://developer.mozilla.org/pt-BR/docs/Web/JavaScript>. Acesso em: 20 de abril de 2021.

<span id="page-50-9"></span>MURACH, M.; HARRIS, R. **Murach's PHP and MySQL**. 2. ed. Estados Unidos da América: Mike Murach & Associates, 2014.

<span id="page-50-2"></span>PAULA, J. A. de. A extensão universitária: história, conceito e propostas. **Interfaces Revista de Extensão**, v. 1, n. 1, p. 5–23, jul./nov. 2013.

<span id="page-51-2"></span>SOMMERVILLE, I. **Software Engineering**. 10. ed. Estados Unidos da América: Pearson, 2016.

<span id="page-51-4"></span>STAUFFER, M. **Laravel: Up & Running. A Framework for Building Modern PHP Apps**. 2. ed. Estados Unidos da América: O'Reilly Media, 2019.

<span id="page-51-5"></span>THE GRAPHQL FOUNDATION. **Introduction to GraphQL**. 2021. Disponível em: [<http://graphql](http://graphql.org/learn/)*.*org/learn/*>*. Acesso em: 08 de abril 2021.

<span id="page-51-3"></span>THE PHP GROUP. **Manual do PHP**. 2021. Disponível em: [<https://www](https://www.php.net/manual/pt_BR/preface.php)*.*php*.*net/manual/ [pt\\_BR/preface](https://www.php.net/manual/pt_BR/preface.php)*.*php*>*. Acesso em: 20 de abril de 2021.

<span id="page-51-0"></span>UFVJM. **ANEXO DA RESOLUÇÃO Nº. 01 CONSEPE, DE 21 DE SETEMBRO DE 2007, ALTERADO PELA RESOLUÇÃO Nº. 24 CONSEPE, DE 17 DE OUTUBRO DE 2008.** 2008. Disponível em: <http://www*.*ufvjm*.*edu*.*[br/formularios/doc\\_download/865](http://www.ufvjm.edu.br/formularios/doc_download/865-.html)*.*html*>*. Acesso em: 12 de abril de 2021.

<span id="page-51-1"></span>UFVJM. **RESOLUÇÃO CONSEPE Nº. 64, DE 23 DE NOVEMBRO DE 2017.** 2017. Disponível em: <www*.*ufvjm*.*edu*.*[br/formularios/doc\\_download/6438](www.ufvjm.edu.br/formularios/doc_download/6438-.html)*.*html*>*. Acesso em: 12 de abril de 2021.

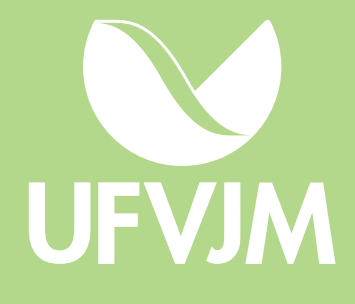